# STEP 2. Word2003 のワードアートを使いましょう

## 1. Word2003 のワードアートを挿 入 そうにゅう しましょう

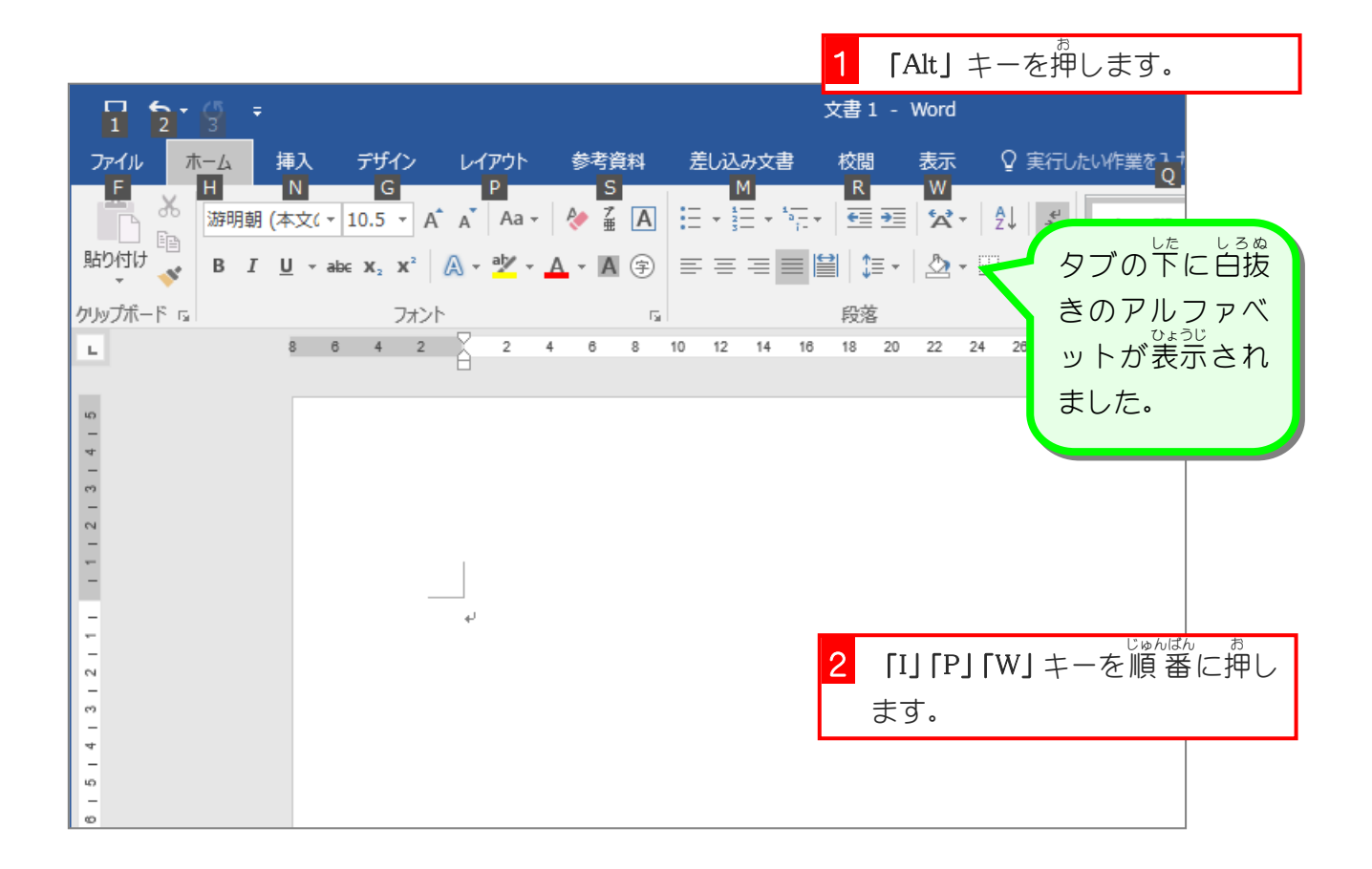

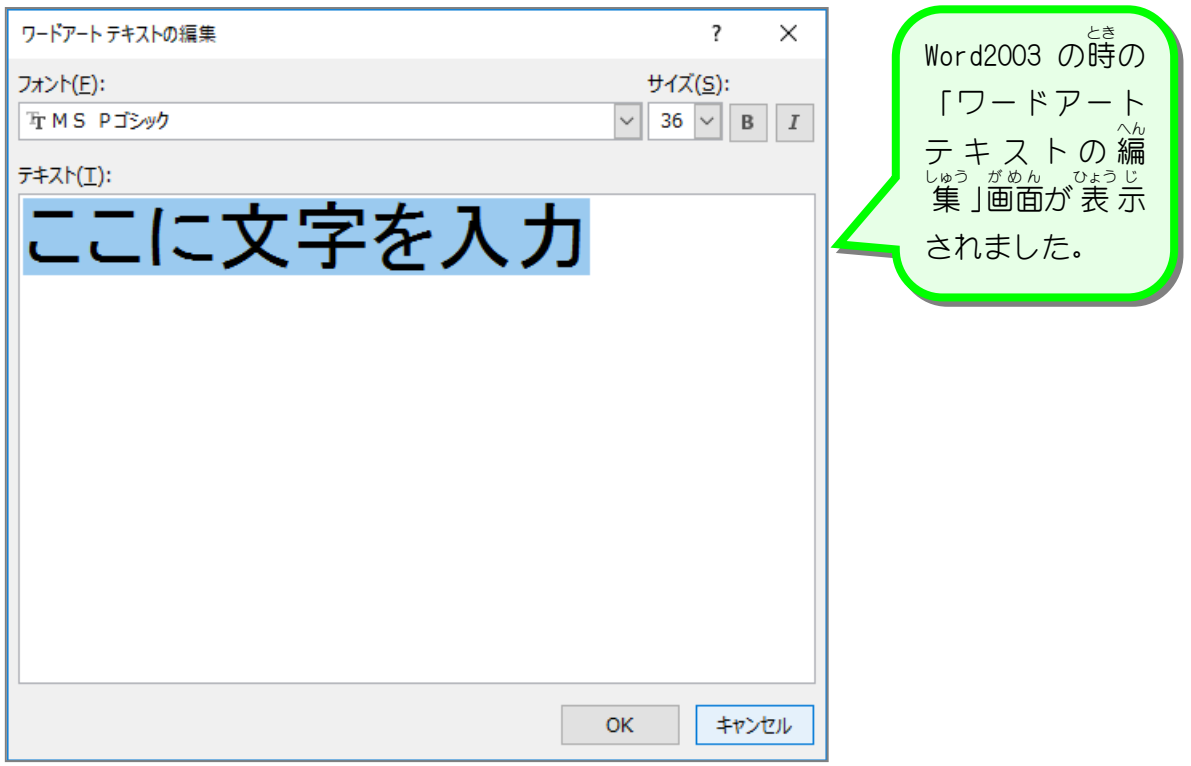

大判ポスターを作ろう

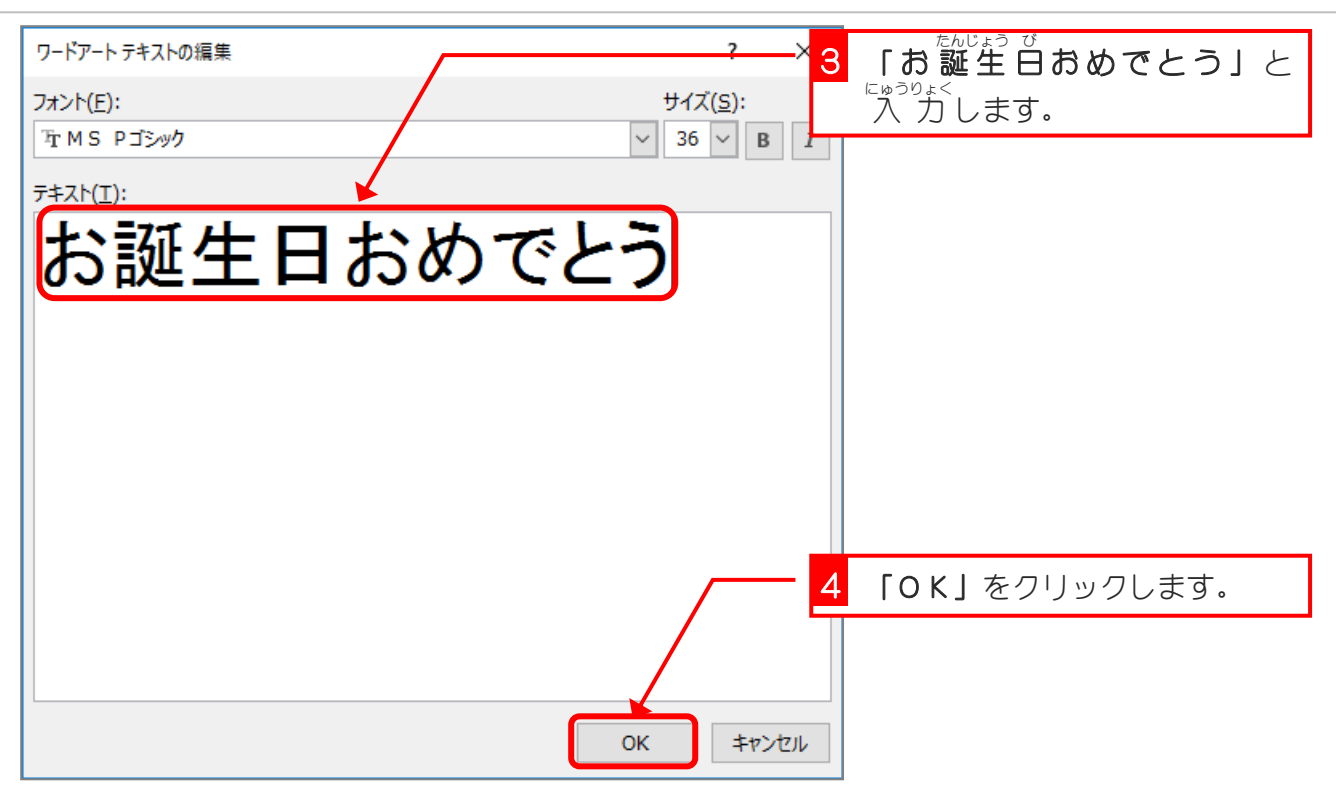

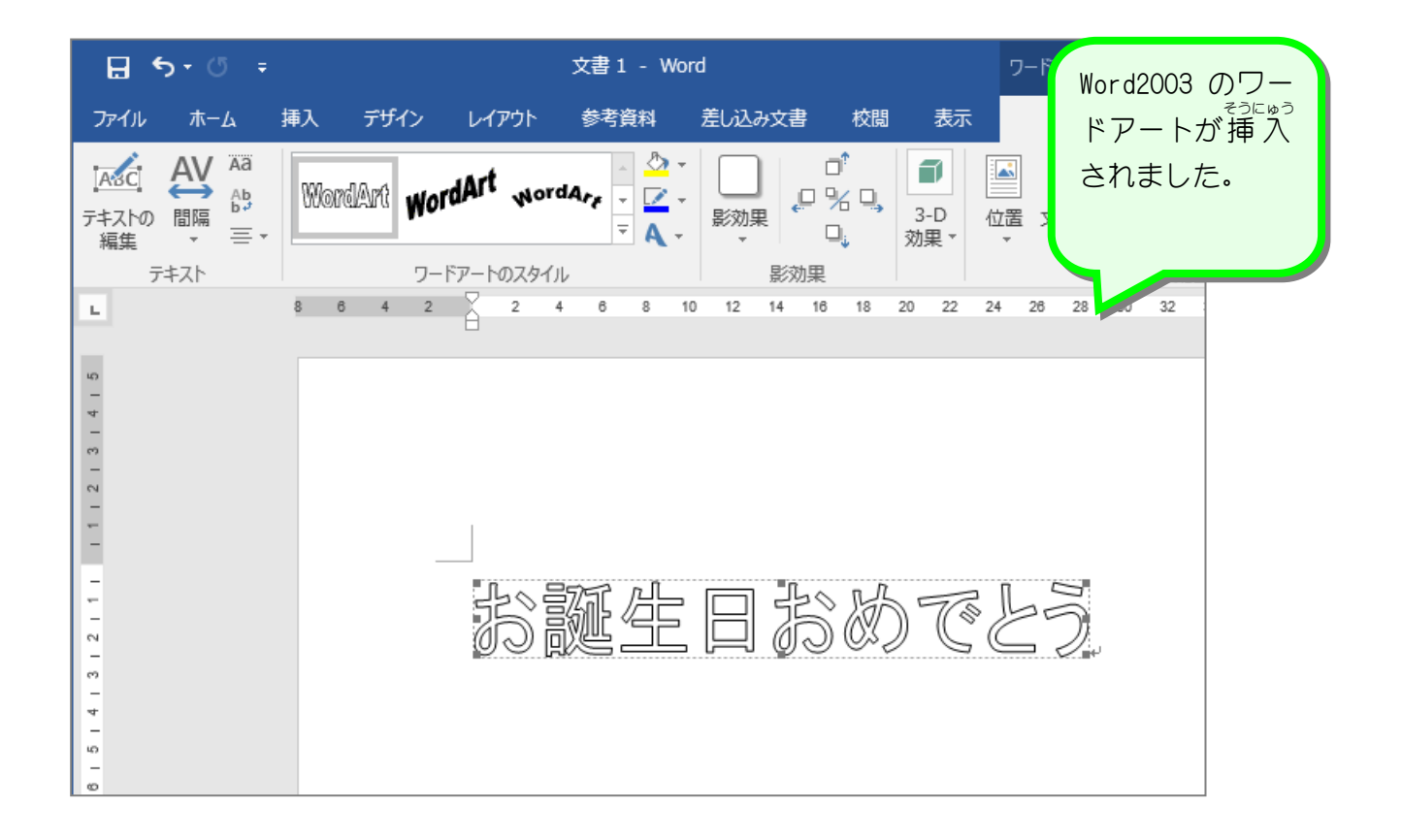

### ~ そうにゅう<br>**2.挿 入したワードアートを「前面」にしましょう**

<sub>そうにゅう</sub><br>挿 入したワードアートの文字列の折り返しは「行 内 」になっ ています。このままでは 扱いにくいので文字列の折り返しを 「前面」に変更しましょう。

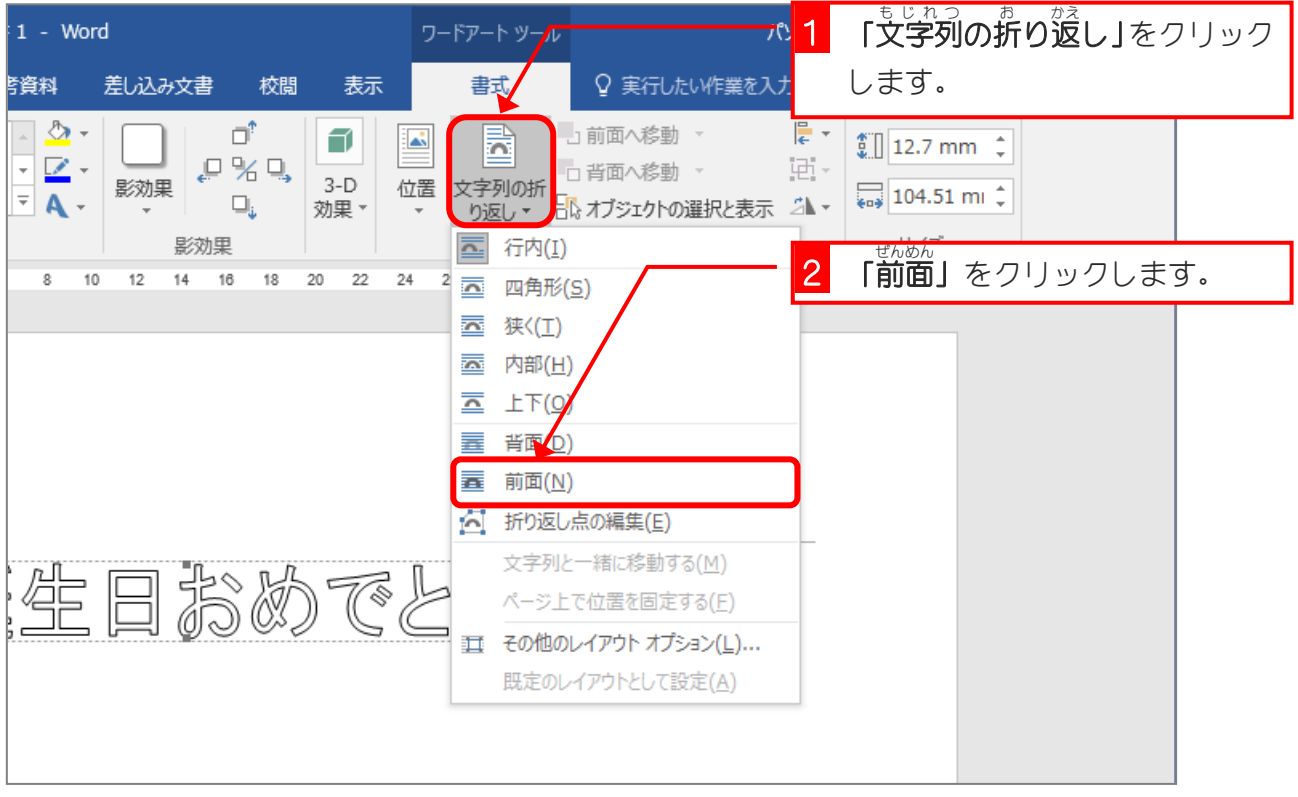

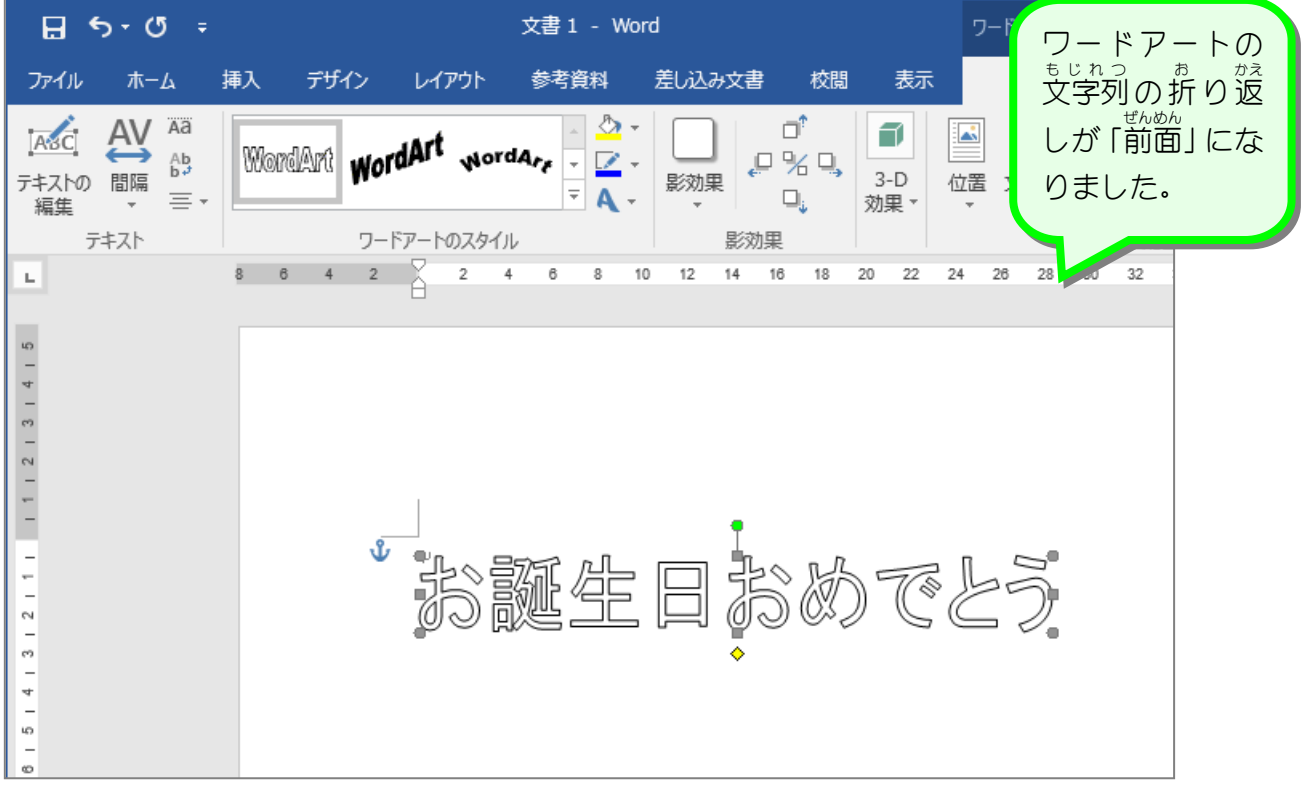

### 3. ワードアートのスタイルを変更 へんこう しましょう

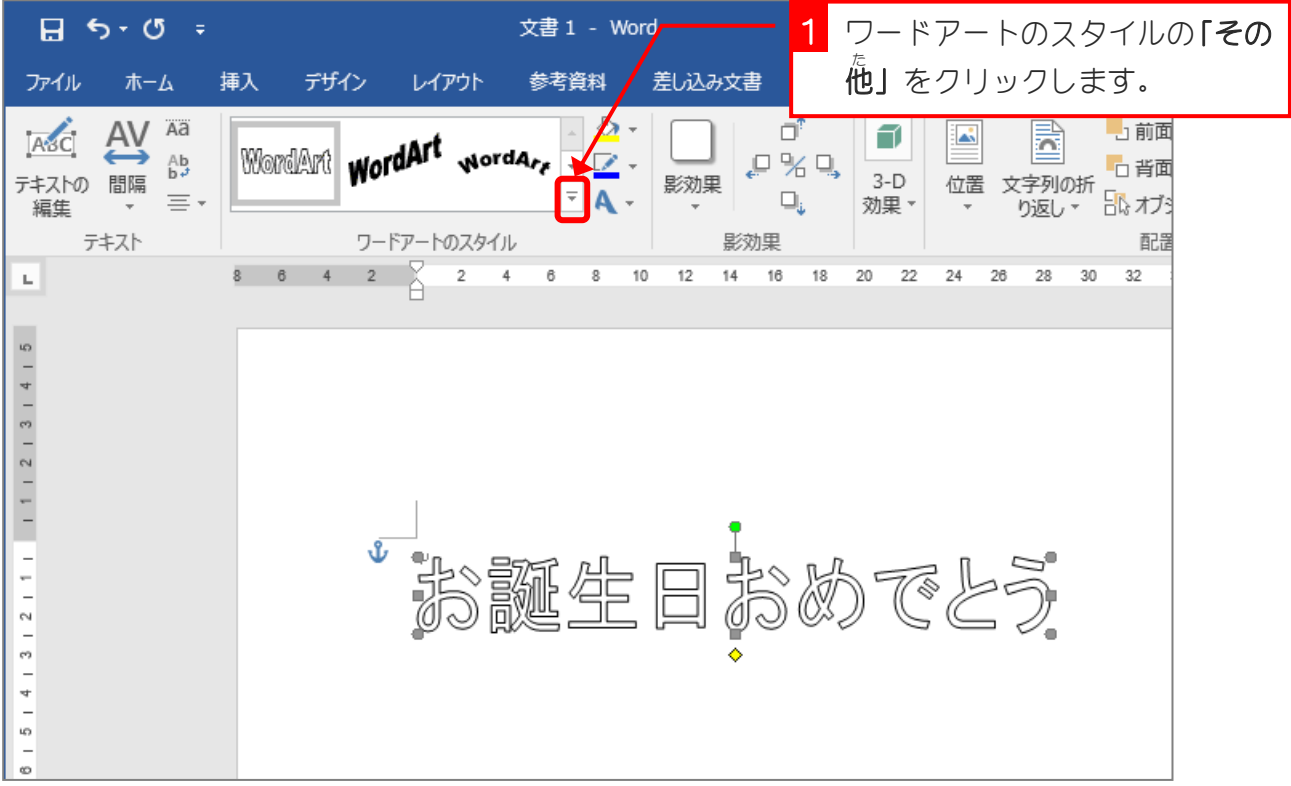

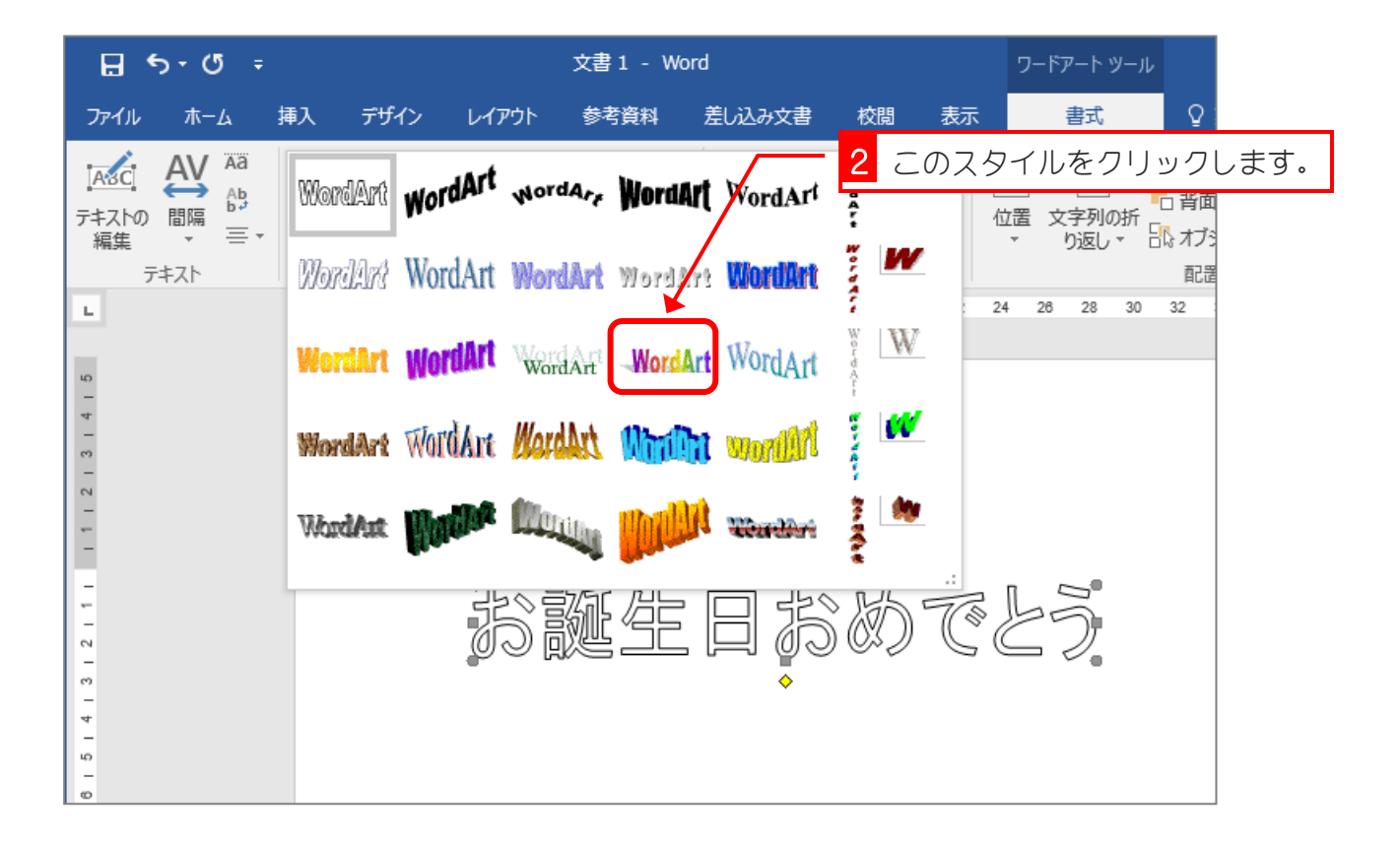

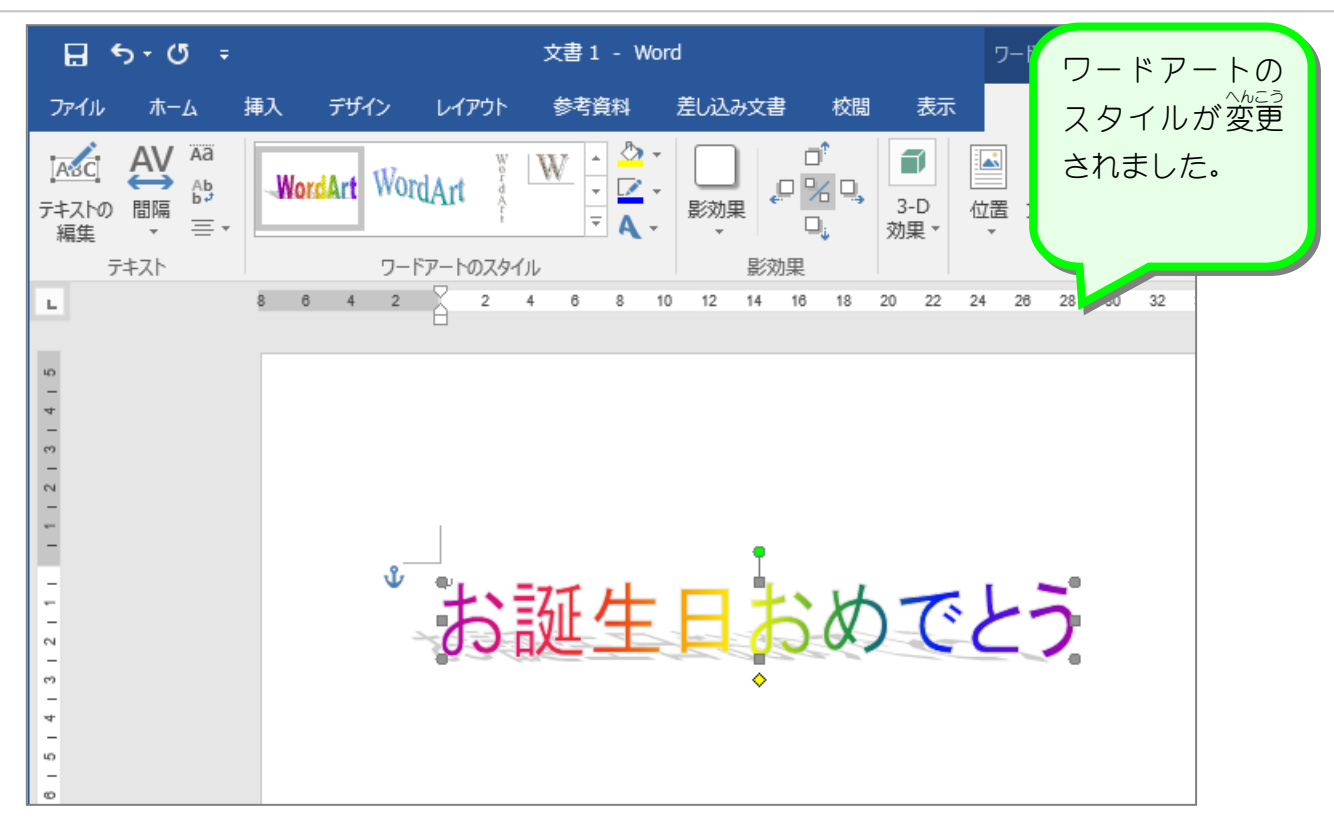

# 4. ワードアートのフォントを変更 へんこう しましょう

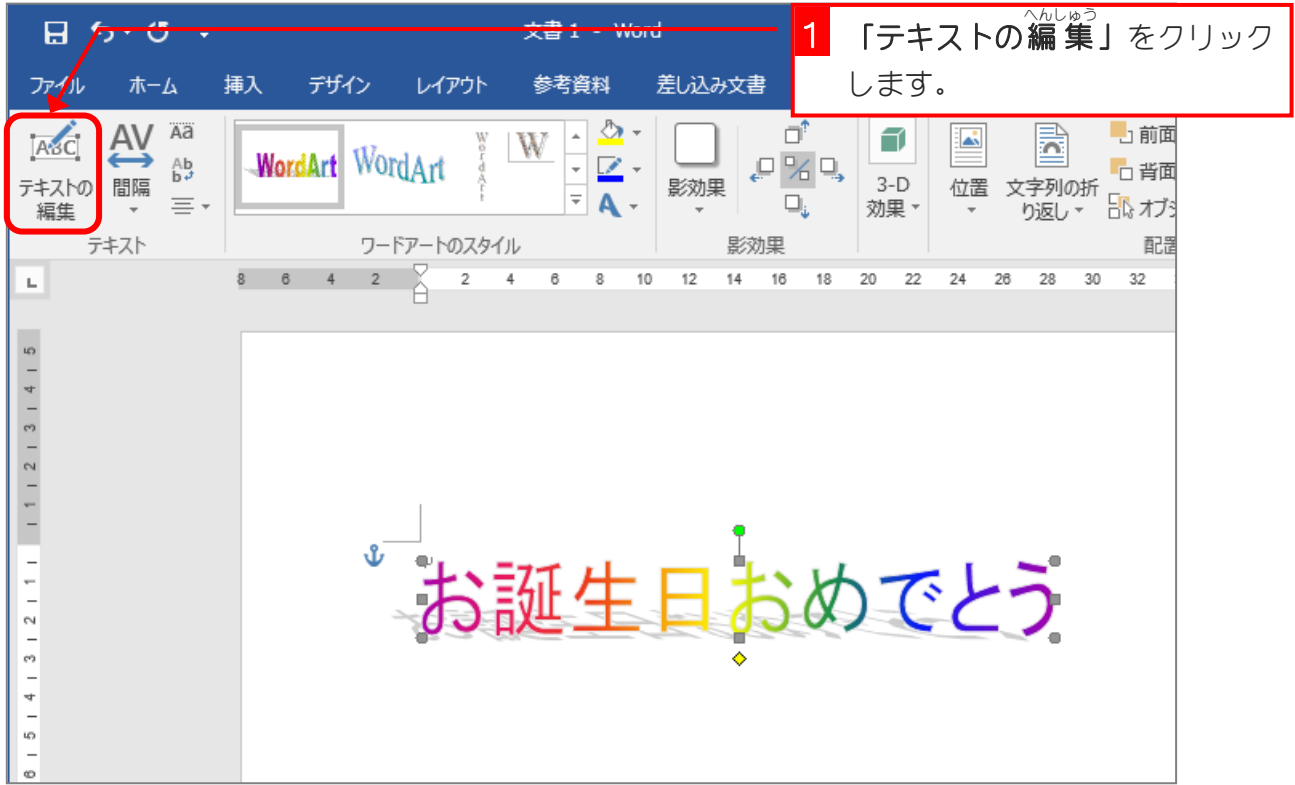

大判ポスターを作ろう

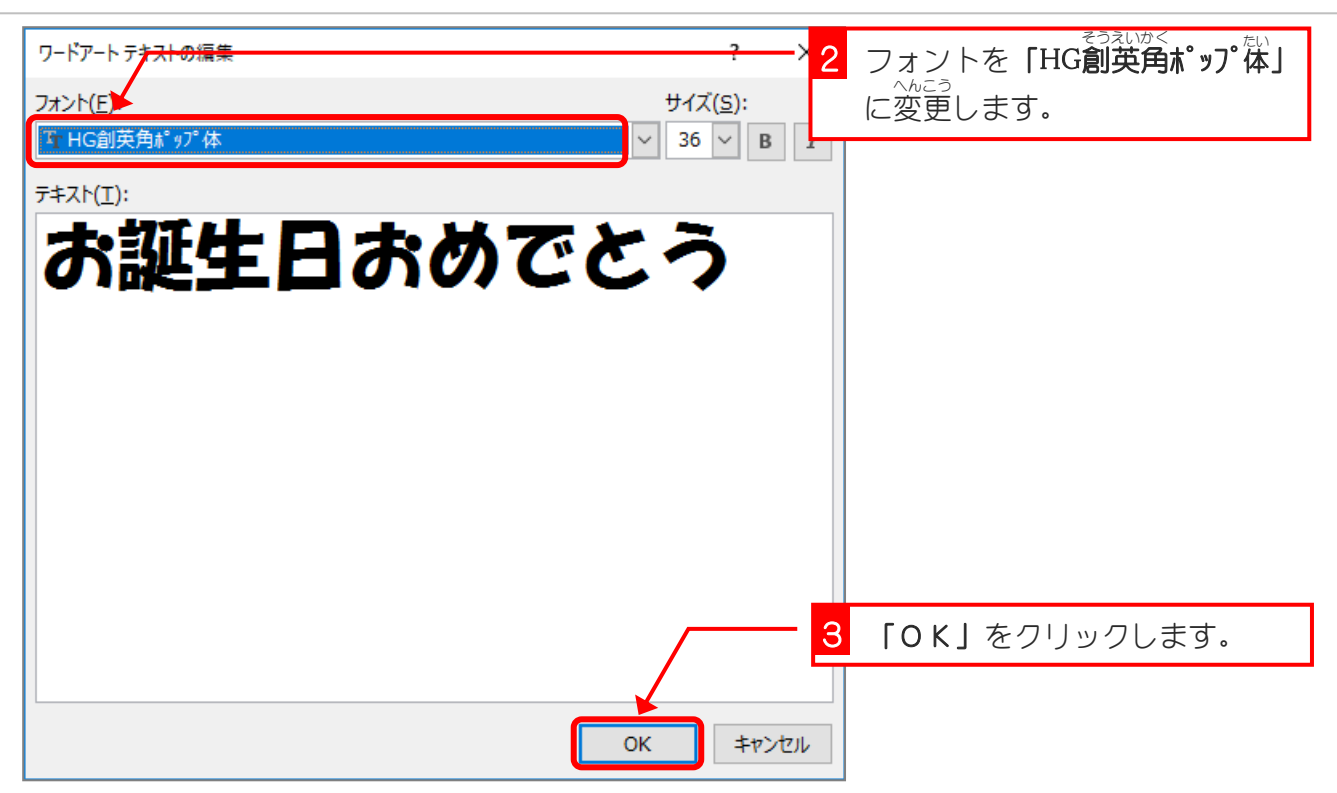

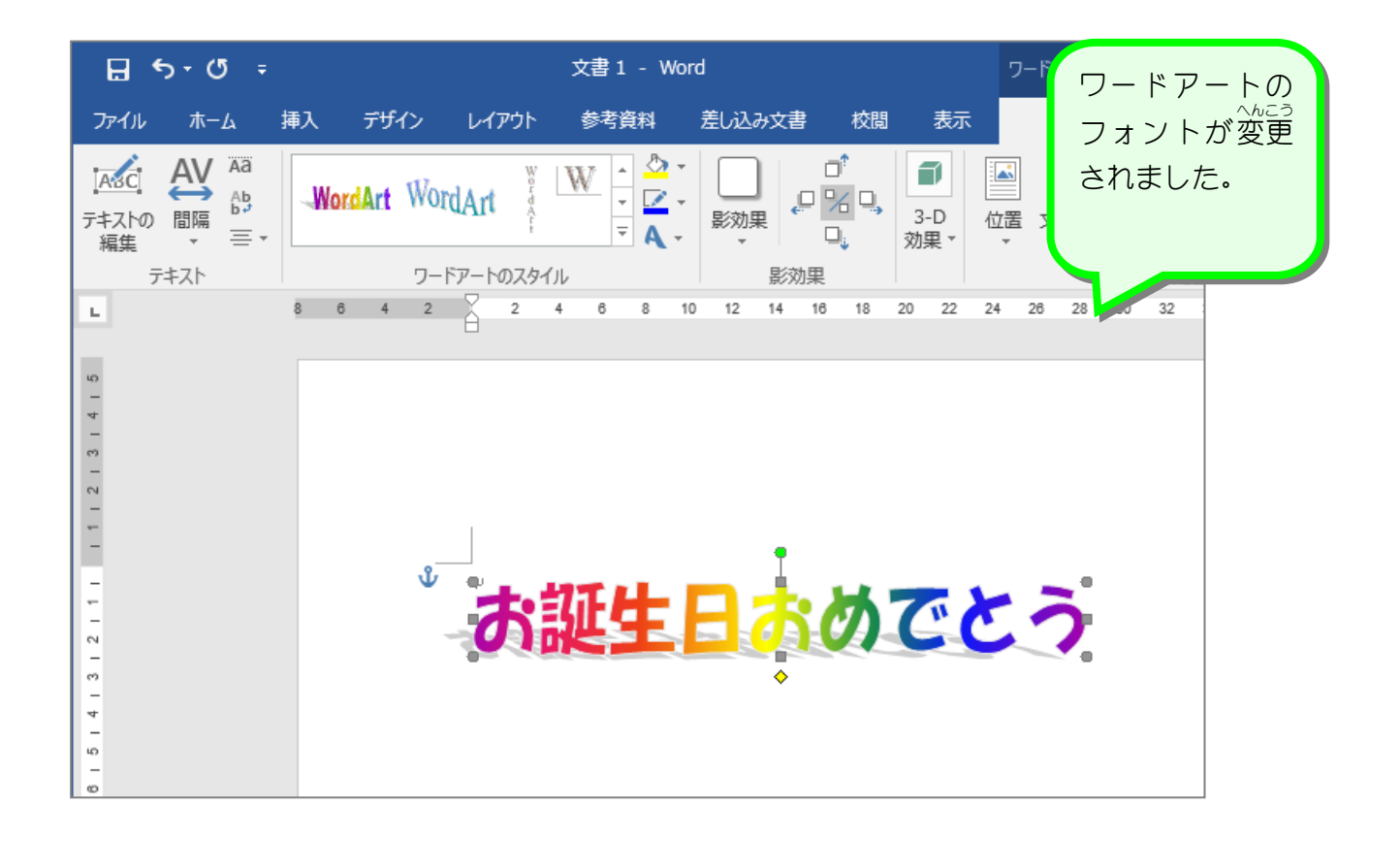

# 5. ワードアートを大 おお きくしましょう

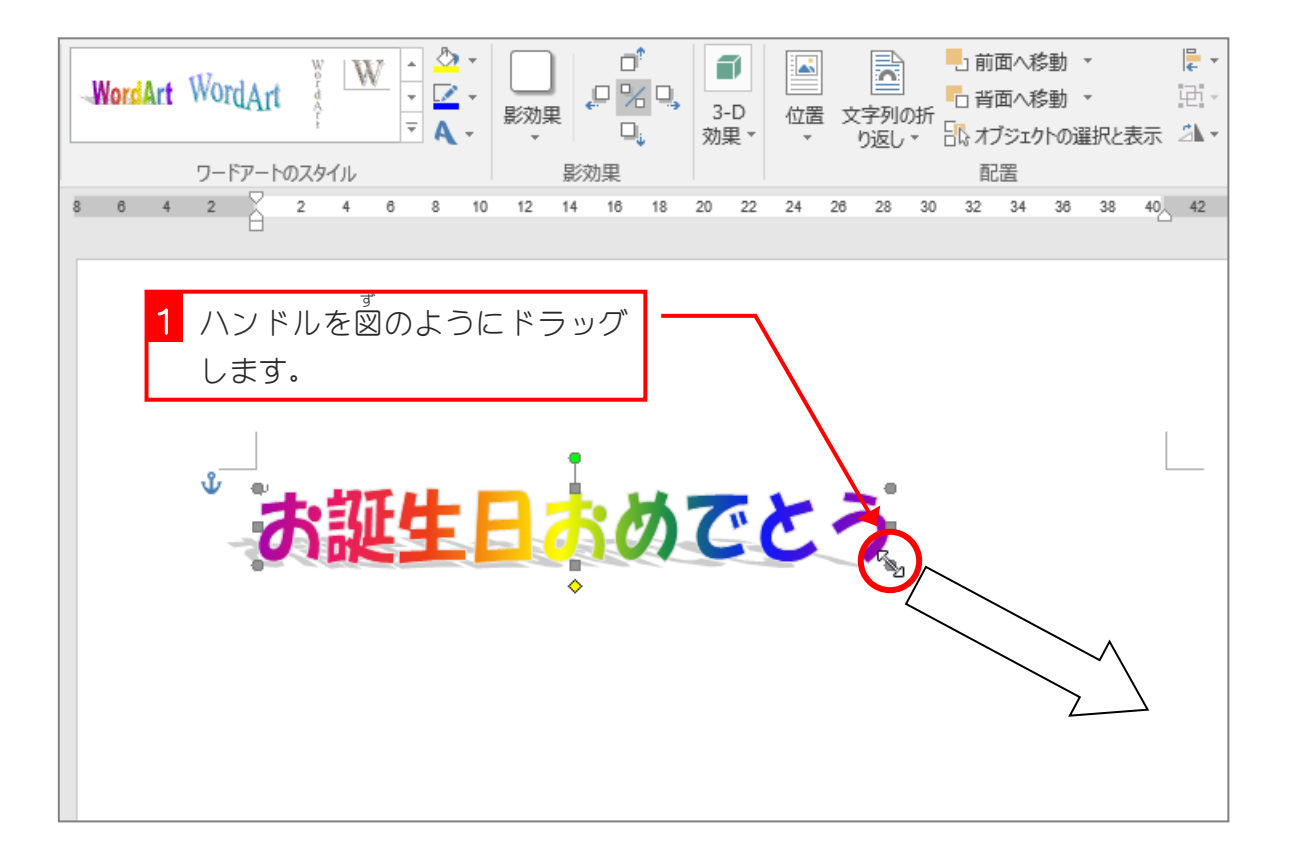

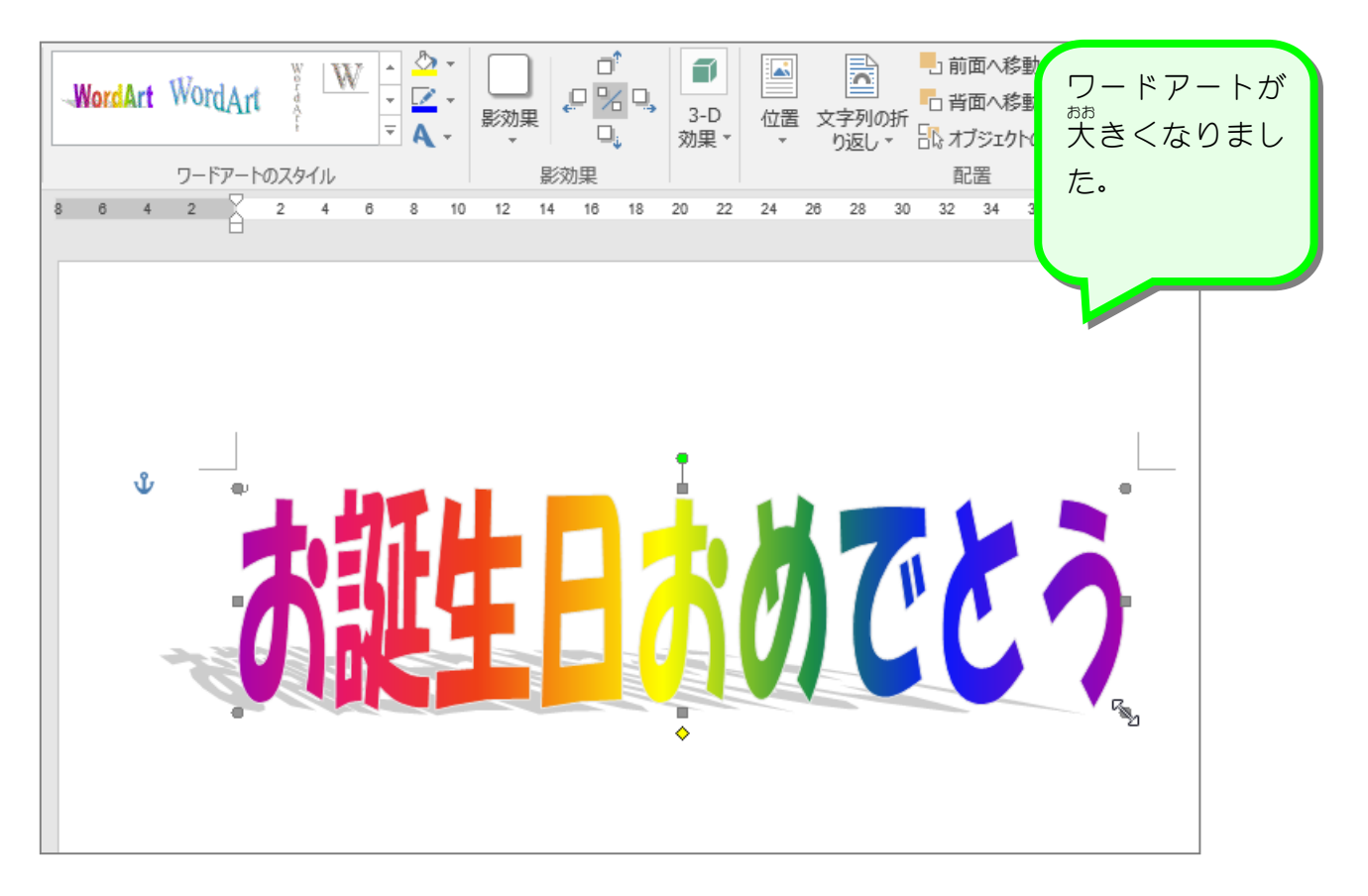

## 6. ワードアートを変形 へんけい しましょう

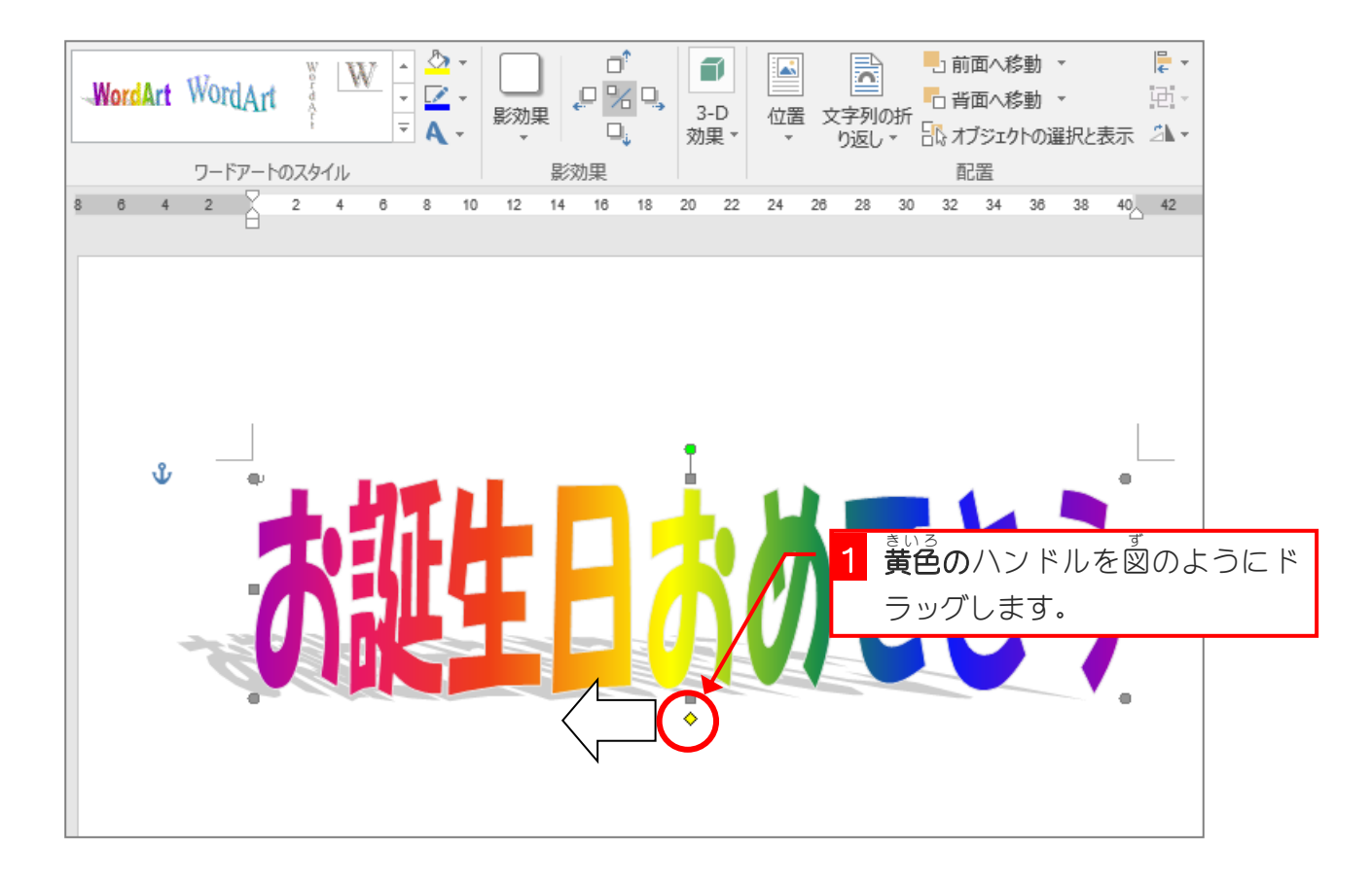

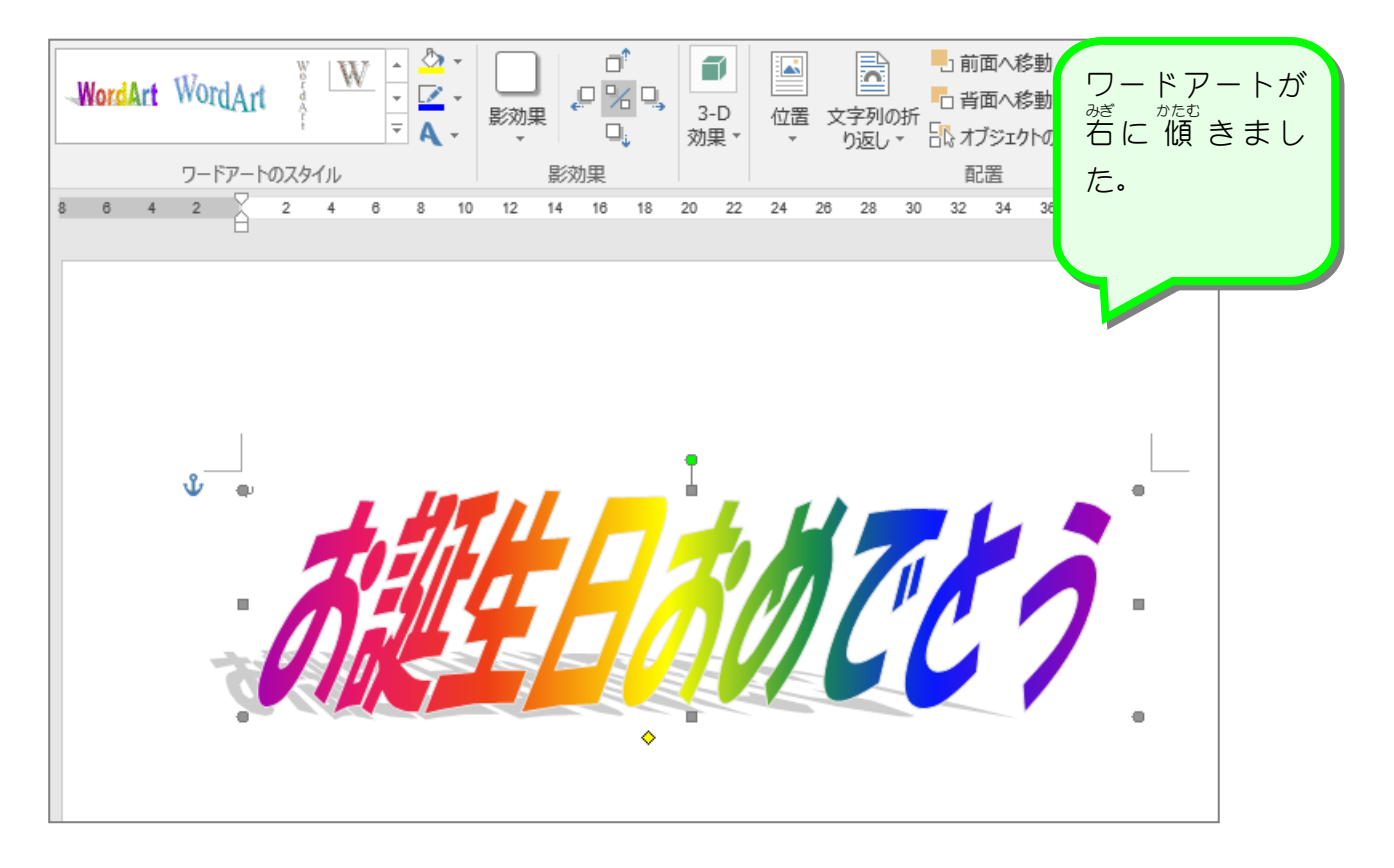

#### 7. ワードアートの形 状 けいじょう を変更 へんこう しましょう

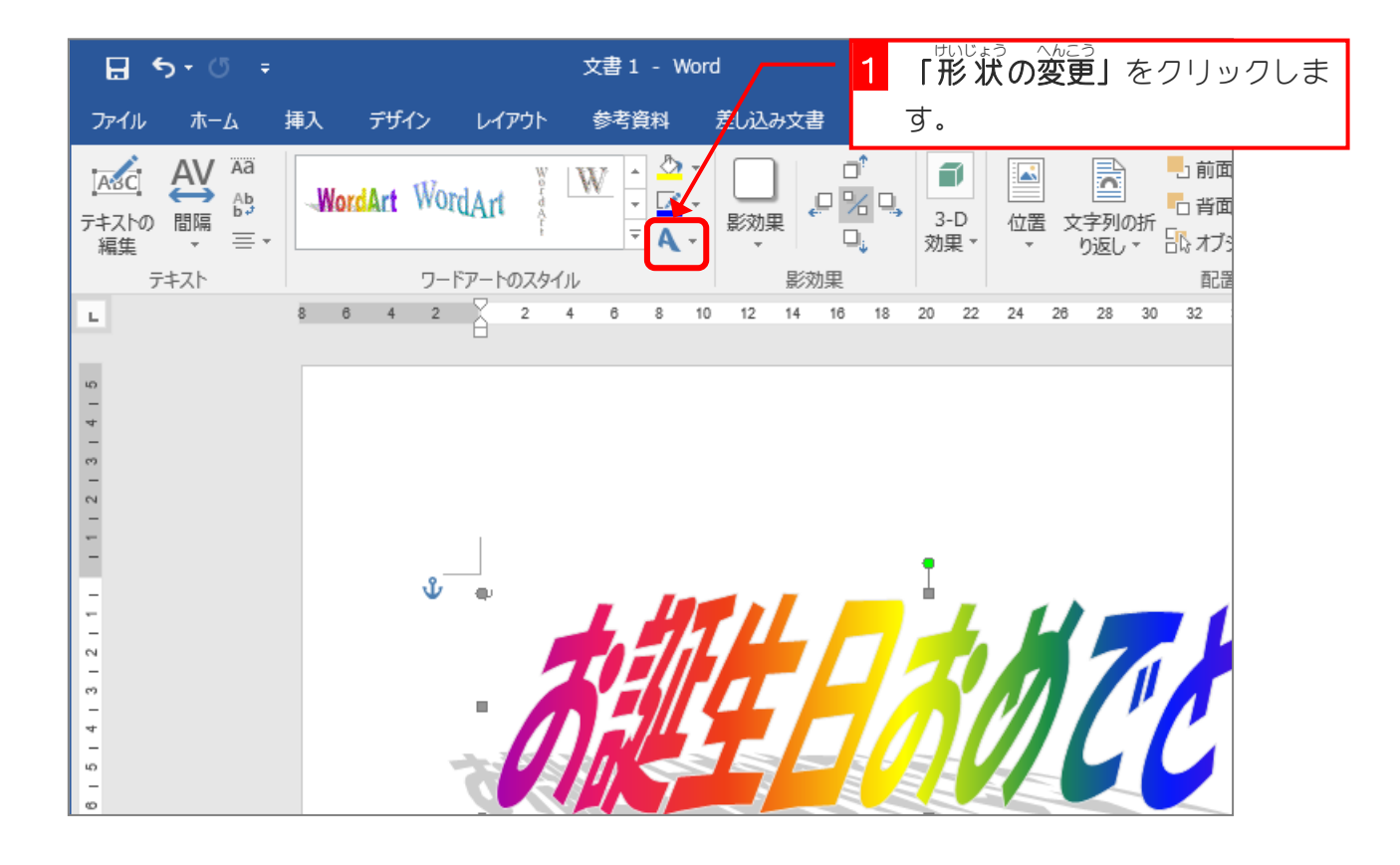

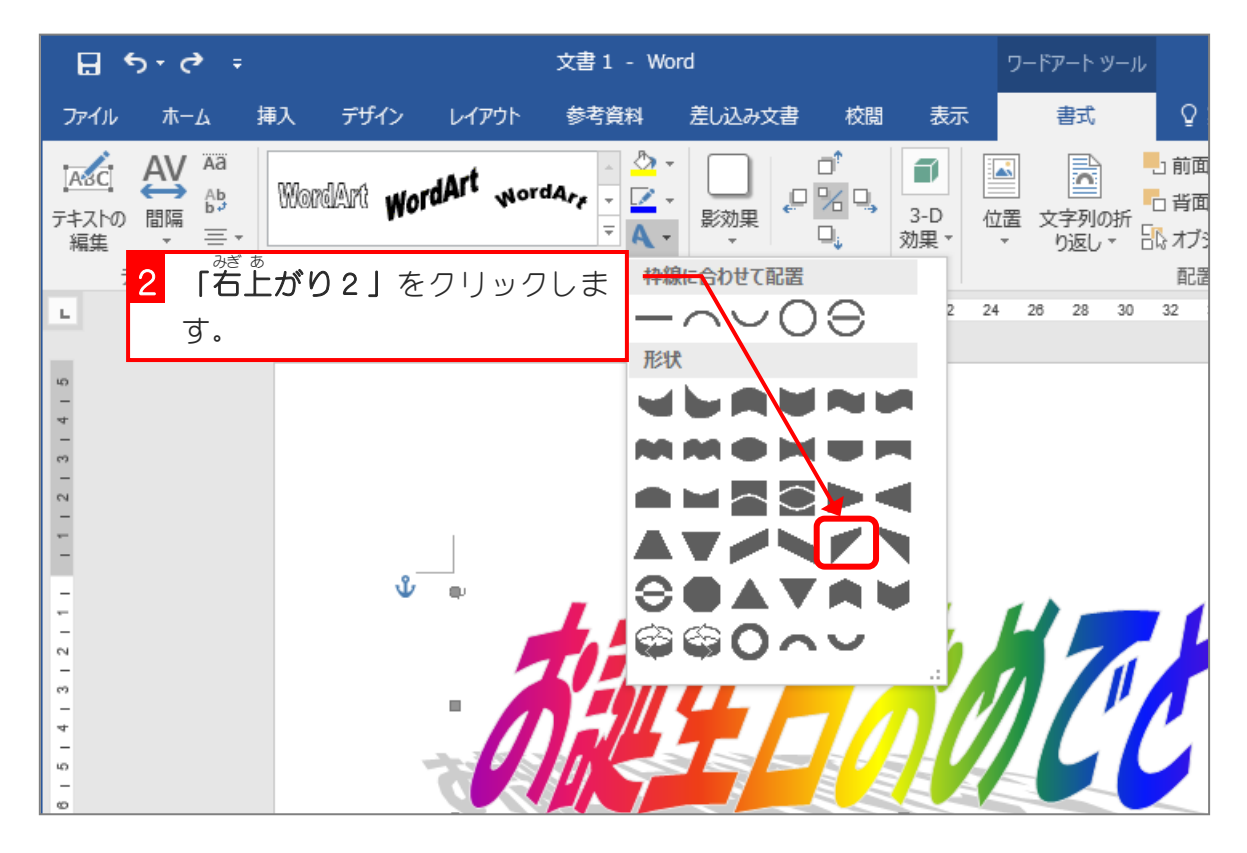

大判ポスターを作ろう

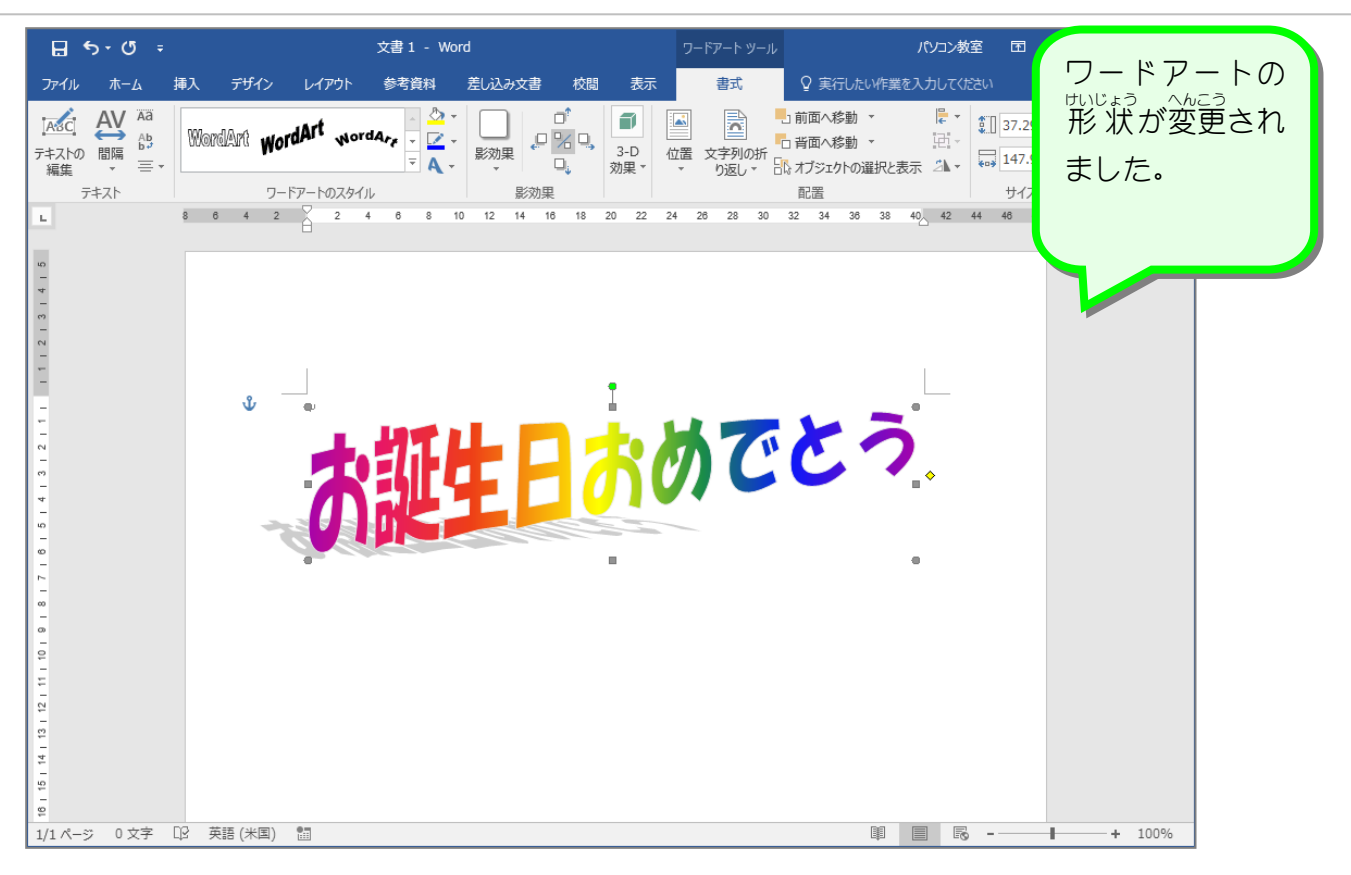

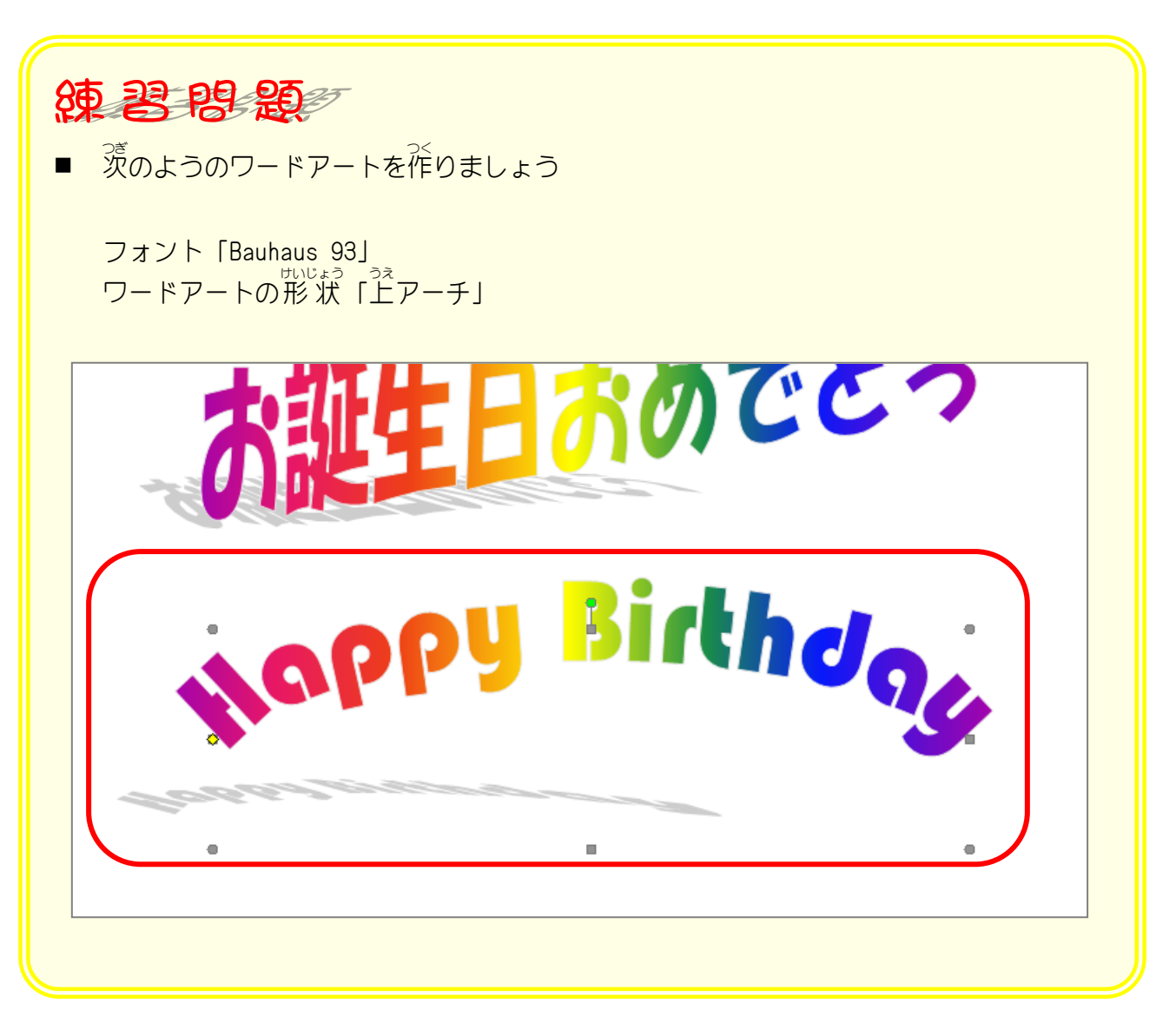

 $- 46 -$